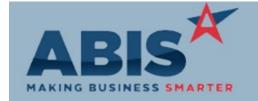

# Adjutant Desktop Release Notes Version 1911.1890

Program

ECR # Change Description Option / Rule

### MBS/Roll Former Integration

Connex Integration 33144

JavaScript JSON logs are now being stored in a table for reference in Connex API integration to allow for detailed tracking of each send and receive transaction through the Connex API.

Exclude AMS Logic 33286

The Sales Order Type Overflow (SOTYPE2) rule has a fifth logic box that will prevent selected order types from being processed with rollformer integration. When Log5 is checked, the sales order type displayed will not send information to any rollformer.

Rule Maintenance: SOTYPE2

Wiki Link: http://www.abiscorp.com/AdjWiki/RULE-SOTYPE2.ashx

#### **Order Entry**

Generate PO 33299

Two new item attributes have been added for special handling on buyouts related to production. These item attributes must be manually added to the Item Attributes (ITEMATTRIB) rule before they may be used on items.

PWO2PO: Used for buyouts in the assemblies of produced items. This attribute will force an item on the BOM of a sales order line item to a PO from the sales order. For example, let's say there is an item called PRODBEAM that goes to the shop for production. On the BOM of that PRODBEAM item is a buyout called BUYOUTBEAM. If you add PRODBEAM to a sales order then select the Generate PO button from the sales order screen, the BUYOUTBEAM will display in the Create Purchase Order screen if it has the PWO2PO attribute assigned.

SONOISLOTNO: This attribute can be added to lot controlled items so that the lot number assigned during the PO receipt is the same as the linked sales order.

Wiki Link: http://www.abiscorp.com/AdjWiki/Item%20Attributes.ashx?NoRedirect=1

Printed: 11/18/19 07:19 AM

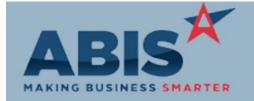

## Adjutant Desktop Release Notes Version 1911.1890

| Program<br>ECR #   | Change Description                                                                                                    | Option / Rule |
|--------------------|----------------------------------------------------------------------------------------------------|---------------|
| Production         |                                                                                                    |               |
| Prompt 46<br>33237 | Prompt 46 logic has been enhanced to update the linked Sales Order edit date upon assembly. This will prompt any user currently viewing the sales order to reload the screen to see the latest information. This helps make sure users are always working with the most current data. |               |
| Prompt 48<br>33323 | The Quick Assembly function in the desktop platform and on Prompt 48 with scanners has been updated to allow assigning up to 20 output items (increased from 5) that can be assembled from the master item.                                                                           |               |
|                    | Wiki Link: http://www.abiscorp.com/adjwiki/Barcode-Scanner-Prompt-48-Quick-Assembly.ashx                                                                                                    | ?             |

## **Shipping Events (Logistics)**

Shipping/Packing 32916

New setup option MATCHBIN will prevent users from loading material into a carton that is already loaded in another carton, or shipping material quantities that are loaded into another carton. With MATCHBIN enabled, loading and shipping will only process quantities from the PUTAWAY bin.

Setup Options: MATCHBIN

http://www.abiscorp.com/AdjWiki/rule-setup.ashx?HL=MATCHBIN Wiki Link:

### System Manager

**Email Templates** 33339

The new setup option, NEWTEMPLATEIMAGE2, allows the Desktop and Adjutant 2020 platforms to use the same Document Vault folder location for storing image files used in Email Templates. The Doc Vaul Dropfolders (DROPFOLDERS) rule must be updated to include Rule Maintenance: DROPFOLDERS the new 'EMAILTEMP' Doc Vault code and a valid folder path. Once the setup option is enabled, and the DROPFOLDERS rule is updated correctly, all Email Template image files should be copied to the specified folder path. Email Template images that are linked to a

Setup Options: NEWTEMPLATEIMAGE

website location are not affected by this enhancement. This new option

Printed: 11/18/19 07:19 AM

Page 3 of 3

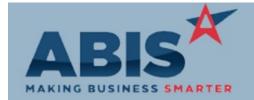

# Adjutant Desktop Release Notes Version 1911.1890

Program ECR #

Change Description

Option / Rule

# System Manager

creates a single location for all Email Template files whether the template is created or sent from either the Desktop or Adjutant 2020 platform.

Total Number of Changes: 7